## Intelliscan Scanner Instructions (Suggested Workflow for Proclaim)

## Pre-Scan Instructions:

1. Add patient and initiate a new scan.

## Scan Instructions:

- 1. Scan patient's lower and upper arches per standard scanning practice. Capturing additional gingival anatomy helps align the bite scan. Note: To obtain scan data in the interproximal region, it may help to turn "AI" off.
- 2. For the bite scan, it is recommended to turn "AI" off. Obtain a single occlusion scan as described in the **Proclaim [Scanning](http://help.proclaimhealth.com/how-to-scan) Guide**, ensuring sufficient gingiva is scanned. It is recommended to skip the second occlusion. Manual alignment may be performed during occlusion scan, if needed.
- 3. Post-process case

## Exporting STL files:

- 1. Select "Export".
- 2. In the pop-up window, select "STL" as the file option.
- 3. Select accept.
- 4. Three STL files will be exported for upload in Proclaim Connect.

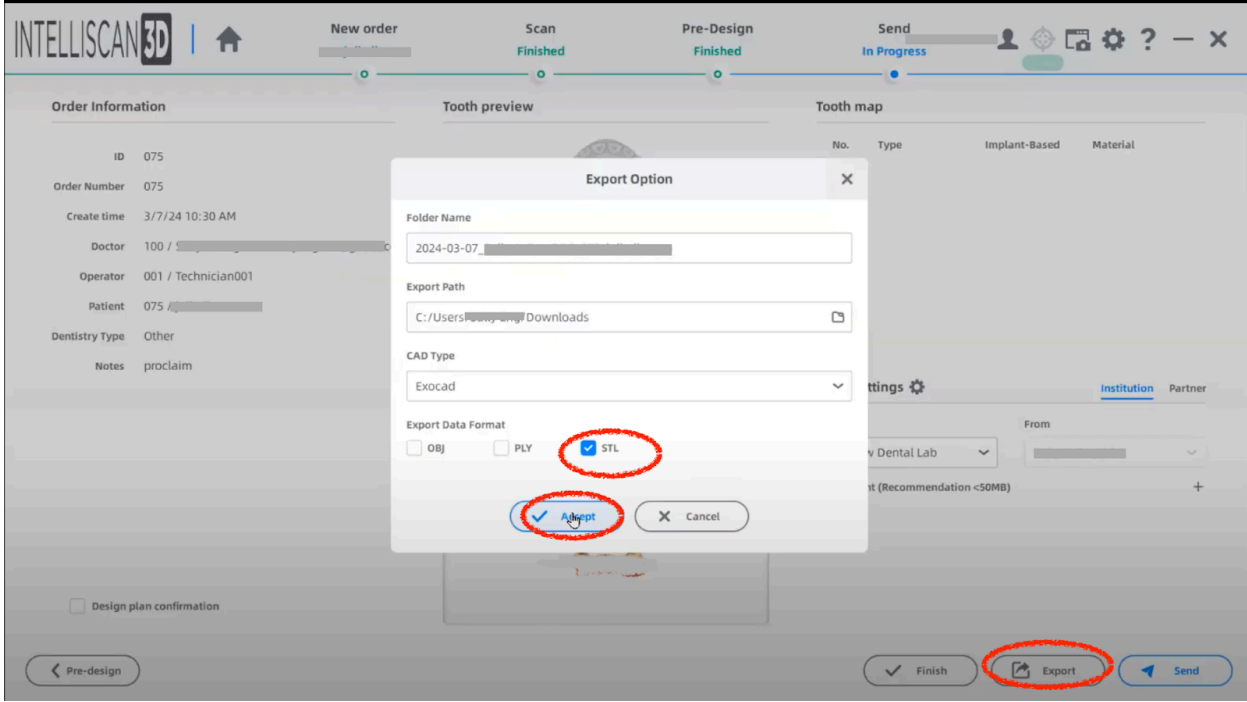